## 手軽に VR 空間を作成できる WebVR 作成補助システムの提案

広瀬研究室 4 年 c1190943 櫻井風雅

令和 4 年 12 月 13 日

概要

VR とは Virtual Reality(バーチャルリアリティ)の略であり、日本語では仮想現実と呼ばれる。様々なデー タを活用して、ある地点を再現した映像や画像を作成し、それらを目で見た人にあたかも実際にその場に居る かのような体験をさせることを可能とするものである。ゲームや映画、実験のシュミレーション、観光分野な どで使用されており、特に注目したいのが観光分野における VR の事例である。VR 体験で観光地の魅力を最 大限にアピールできることや、オンライン VR 旅行なら外出しなくても自宅で旅行気分が味わえるといったよ うに、VR を観光分野で活用することに様々な利点が存在する。VR は一般的にも普及してきており、さらに は簡単に WebVR を作ることのできるフレームワークが登場し、高度な技術や高価な機械などを使わずとも VR 空間を簡単に作れるようになった。しかし簡単に作ることができると言っても、VR 空間を作る際にはプ ログラミングの知識が必要となってくるため、いまだに VR 空間の作成はまだまだ難易度が高いものとなって いる。この問題を解決するため、プログラミングの知識がない人でも WebVR を作成することのできるシステ ムの構築を提案する。(508 文字)

# 目次

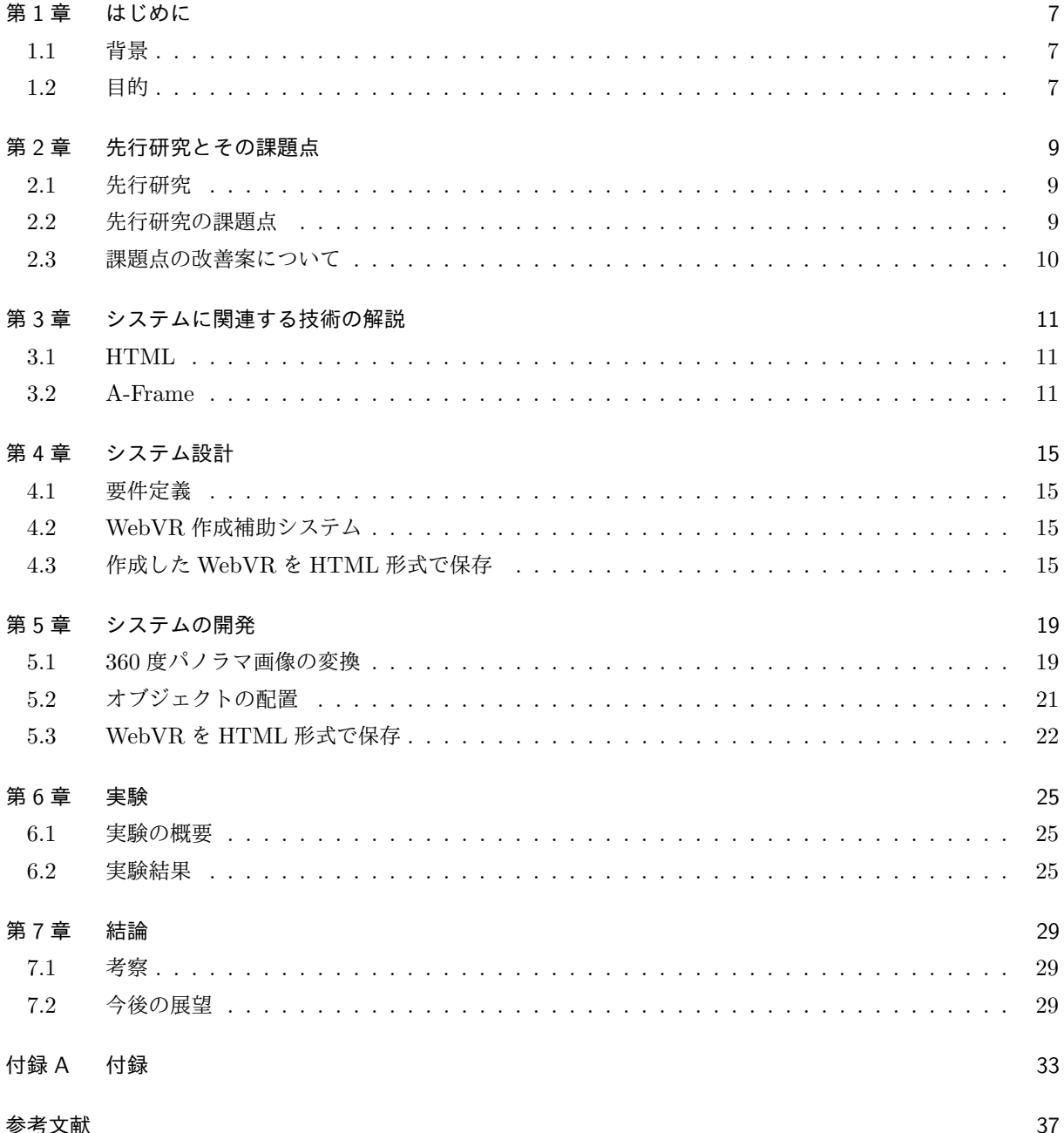

## 第 1 章

# はじめに

本章では,研究の背景や目的について説明する。

### 1.1 背景

VR とは Virtual Reality(バーチャルリアリティ)の略であり、日本語では仮想現実と呼ばれる。様々な データを活用して、ある地点を再現した映像や画像を作成し、それらを目で見た人にあたかも実際にその場に 居るかのような体験をさせることを可能とするものであり、一般的にも普及してきていて、無料で利用できる ものも存在している。VR を利用する際には専用の機械が必要であったが、近年では Web ブラウザ上で動かす ことの出来る VR として WebVR が開発された。これにより、専用の機械が無くとも誰でも簡単に VR を体験 することが可能になった。さらには、簡単に WebVR を作ることのできるフレームワークとして「A-Frame」 が登場し、高度な技術や高価な機械などを使わずとも VR 空間を作れるようになった。しかし簡単に作ること ができると言っても、「A-Frame」を使用して VR 空間を作る際にはプログラミングの知識が必要となってく るため、いまだに VR の作成はまだまだ難易度が高いものとなっている。VR を体験することは簡単にできる ようになったが、新たに VR を構築するのはまだ難しいのが現状である。この問題を解決するため、プログラ ミングの知識がない人でも WebVR を作成することのできるシステムの構築を提案する。プログラミングの知 識を必要としない WebVR 作成システムを構築することによって、誰でも簡単に地域の景色や観光スポット、 文化財といったものを WebVR として全国に発信することが可能になり、地域の魅力を伝えることにに繋が り、地域活性化の一因となるのではないかと考えた。

### 1.2 目的

本研究の目的は、VR を確認後に実際にその場に訪れる人に対して、その地点の魅力や周りの景色を紹介で きる WebVR を、誰でも簡単に作成することのできる WebVR 作成補助システムを構築することである。

## 第 2 章

# 先行研究とその課題点

本章では、先行研究とその課題点について述べる。

### 2.1 先行研究

VR を利用したシステム自体は数多く存在しておりシステムの作成目的は様々であるが、その中でも今回は 観光分野での VR の利用に注目する。そこで、VR を簡単に利用できるようにしている論文と共に、VR を観 光分野に活用している論文も先行研究として取り上げ、観光分野での VR の有用性の裏付けとする。

### 2.1.1 VR 観光システムを作成し、没入感のある仮想観光を目的とした事例

物部、鈴木らの研究では、360 度カメラでパノラマ画像を気軽に撮影できる環境が整いつつあるが、撮影し た画像を閲覧できるシステムはあまり多くないといった課題をまず始めに述べている。その後、新型コロナ ウィルスの影響により観光に行くことが困難になっており、自宅にいながら観光地を体験できるシステムの需 要が高まっているといった2つめの課題を述べている。この2つの課題を解決するため、Google ストリート ビューとパノラマ写真を組み合わせた没入感のある仮想観光が可能で、訪問意欲向上を促すシステムの開発を 行っている。こちらのシステムは GoogleMapsJavaScriptApi と A-frame を利用し HTML で表示することを 可能にしている [1]。

#### 2.1.2 VR を用いて魅力の再発見や再認知を目的とした事例

村本卓らの研究では、ユーザがソーシャルネットワーキングサービス (SNS) にアップロードした写真や動 画、テキストデータから、パノラマ写真や 360 度映像を抽出し、地図上で場所を可視化し「VR 映え」観光ス ポットを発見することを目的とした事例である。さらに、発見した観光スポットの VR コンテンツを制作し、 配信するシステムを構築している [2]。

### 2.2 先行研究の課題点

先行研究では実験とアンケート調査を行っており、そのアンケートでの回答の中で課題として改善すべき点 が挙げられていた。

• VR を操作する際にどう操作してよいかわかりづらい

● システムの動作が重く,長く利用していると少しずつ処理が遅くなる

### 2.3 課題点の改善案について

VR を操作する際に人によってはどう操作してよいかわかりづらいという意見が見受けられ、この意見に著 者は、システムの起動時に図や写真を用いた詳細な操作説明を準備する必要があったと述べていた。本研究で 構築するシステムに関しても、VR 画面のわかりやすさや操作のしやすさといったものは必要であると感じた が、VR を作成する画面にもわかりやすさを追求するべきであると感じた。誰でも簡単に作ることができると いう主旨はつねに意識しなければならない。システムの動作が重く,長く利用していると少しずつ処理が遅く なるという意見があった。やはり機能を増やしていくと、それに伴って処理しなければならないデータも多 く、長時間の使用となると処理が遅くなる。必要な機能とそうでないものの取捨選択を重要視しなければなら ない。それ以外にもできる限りの軽量化を目指し、性能の低い機器でも利用できるシステムを目指す。

## 第 3 章

# システムに関連する技術の解説

本章においては、使用する技術、前提知識について解説する。

### 3.1 HTML

HTML は Web ページを作成、デザインするための言語である。学習用の Web ページ、クイズページ等々 を作成し、ユーザーが使いやすく分かりやすいデザインにするために使用する。使用するバージョンは、2022 年 12 月時点の HTML Living Standard を使用している [3]。

#### 3.1.1 JavaScript

Web ページを主に、複雑な機能をできるようにするプログラミング言語である [5]。Web ページや VR シス テムに動きを加えるために使用する。使用するバージョンは 1.5 を使用している。

### 3.2 A-Frame

A-Frame は、仮想現実 (VR) 体験を構築するためのオープンソースの「Web フレームワーク」[4] である。 Web フレームワークとは、Web アプリケーションを構築する際に必要な機能が多数含まれている枠組みのこ と。フレームワークを使用することで一からのスタートではなく、ある程度のプログラミングが完了している 状態から Web アプリケーションの開発を進める事ができる。オープンソースの Web ブラウザの開発などを行 うアメリカの非営利団体の Mozilla が考案し、supermedium および Google の開発者によって保守されている Web フレームワーク。Web 開発者が WebGL を知らなくても HTML を使った VR 空間を作成できるように するために開発された。使用するバージョンは 1.2.0 を使用している。

```
✓A-Frame を HTML に取り込む方法 ✏
 <!DOCTYPE html>
 <html lang="ja">
  <head>
  <meta charset="utf-8">
  <title>タイトル</title>
  <script src="https://aframe.io/
  releases/1.2.0/aframe.min.js">
  </script>
 </head>
 <body>
 </body>
 </html> ✒ ✑
```
### 3.2.1 a-scene

A-Frame を記述する際に必ず使用する。A-Frame の機能を使用して VR を構築する際には、a-scene の間 にソースコードを記述しなければならない。このタグの外では A-Frame の機能は使用することができない。

#### 3.2.2 a-entity

A-Frame で定義されているものに対し、更に詳しい変更を行う際に使用する。物体の縦と横の幅を1メート ル単位で指定したいといった、物体をより複雑なものに定義する際に使用する。その他に、a-entity で囲んだ 要素のみで独立させて別々にデータを取得する使い方もできる。本システムでは、変更したい部分を a-entity で囲み、その部分のみのデータを取得し変更する操作を行っている。

#### 3.2.3 a-sky

360 度パノラマ画像を背景にする際に使用する。src の部分に背景にしたい画像のファイル名を書く。 rotation の部分に、WebVR を開始したい地点の座標を記述する。

**✒ ✑**

**✓**a-sky の記述の方法 **✏**

<a-sky src="背景にしたい画像のファイル名" rotation="x 座標 Y 座標 Z 座標"></a-sky>

#### innerHTML

innerHTML とは、HTML のソースコードを変更する際に用いられるプロパティである。このプロパティを ボタンがクリックされた時に動くように記述すると、ボタンを押した際にソースコードが書き換わり、Web の 背景色や書かれている文字の変更を行える。WebVR を作成するソースコードは全て HTML に書き込まれる ものであるため、innerHTML を使用することにより、ボタン操作によってソースコードの書き換えができる ようになり、誰でも簡単にオブジェクトの追加といった、WebVR の構築を行うことができる。

#### 360 度パノラマ画像

写真を撮影した地点から 360 度の景色を収めた画像のことである。この画像を使用して VR 空間を構築する と、360 度を見回せる VR を作ることが出来る。

オブジェクト

VR 空間内に配置した球体や四面体、立方体などの物体のことである。この物体には、視線を合わせること によって発生するイベントを指定することができる。説明文を表示する、別の Web ページに移動させる、音 を鳴らすなどの様々な動きを指定することができる。

## 第 4 章

# システム設計

本章ではシステムの設計や概要を述べていく。

### 4.1 要件定義

以下に本システムを構築する上で、必要となる機能要件を示す。

- マウスとキーボードの操作のみでシステムを実行できる。
- プログラミングせずに WebVR を構築することができる。
- 作成した WebVR を HTML 形式で保存できる。

これらの要件を満たすようシステムの設計を行う必要がある。

### 4.2 WebVR 作成補助システム

自身の目で確認できる実際の景色の WebVR を、A-Frame で構築する流れとしては、まず WebVR として 構築したい地点の 360 度パノラマ画像を用意する必要がある。その予め用意した 360 度パノラマ画像を背景と することで、実際の景色の WebVR を構築できる。さらその WebVR にオブジェクトを配置することで、より 詳しい説明を加えた WebVR にすることができる (図 4.1)。実際の景色の WebVR を構築する際にはこの手順 が必要であるが、360 度パノラマ画像を用意する以外は全てプログラミングをする必要がある。本研究では機 能要件を満たすため、マウスやキーボードの簡単な入力のみで WebVR を作成できるようシステムを構築する  $(\boxtimes 4.2)$ 。

### 4.3 作成した WebVR を HTML 形式で保存

作成した WebVR を利用者が自由に扱えるような形で保存できるようにする。今回は保存する形式を HTML とすることで Web ページへの貼付け、メールでのやりとり、パソコンやスマートフォンのどちらでも 確認が出来るといったように、データの送信や閲覧を手軽にできるようにしている。保存されたデータ上では オブジェクトの変更をできないようにしているので、保存後のデータへの追加はできない仕組みになっている。

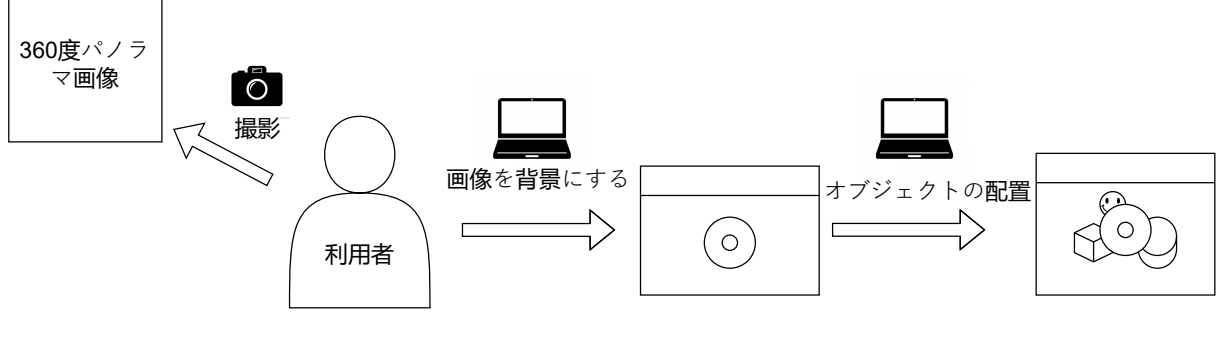

図 4.1 A-Frame で VR を構築する流れ

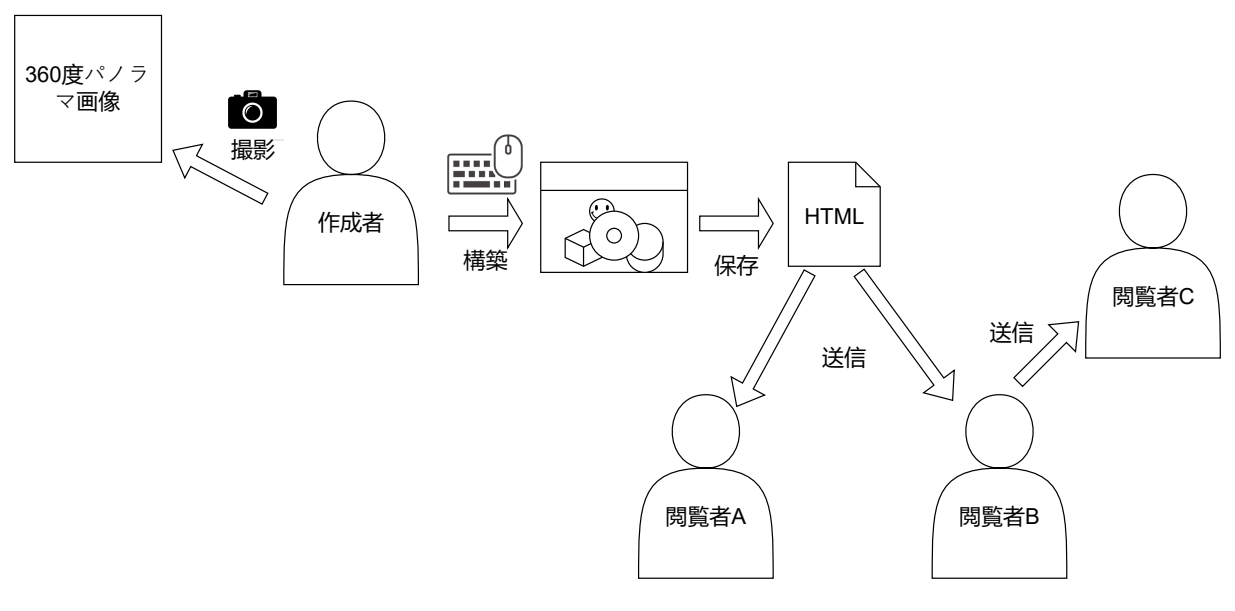

図 4.2 本システムの概念図

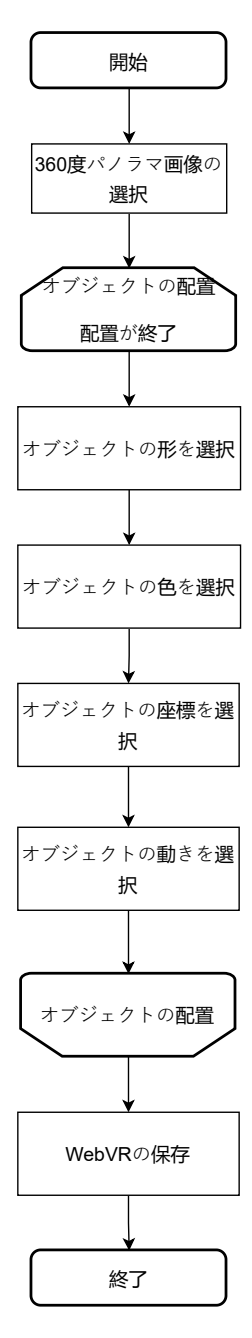

図 4.3 本システムの流れ

## 第 5 章

# システムの開発

2 章では先行研究の課題について触れ、3章では使用する技術についての解説を行った。4章でシステム の要件定義と全体の流れについての記述をした。これらをもとにシステム開発を行う。Web ページ作成を HTML で行い、WebVR 作成を補助する機能については A-Frame、JavaScript を用いる。本システムの解説 として、360 度パノラマ画像の変換、オブジェクトの配置、WebVR を HTML 形式で保存するシステムの説 明を以下に記述する。

### 5.1 360 度パノラマ画像の変換

利用者が用意している 360 度パノラマ画像を WebVR の背景とするためには、プログラミングが必要である が、利用者が画像をマウスで選択するだけで、その画像を背景とした WebVR を構築できるようにするため に、HTML でファイルデータの送信フォームを作成する。そのフォームから送られた画像をテキストデータ へと変換(エンコード)し、img 要素に利用することで、画像をサーバに投稿するなどの手法を取る必要がな くなる。画像の変換方法は Base64 を使用する (図 5.1)。

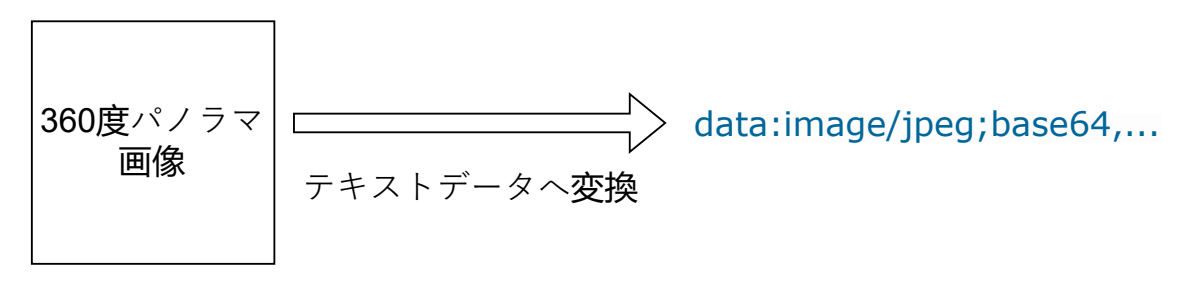

図 5.1 テキストデータへの変換

```
✓HTML  画像の変換 ✏
<a-scene id="vr" embedded>
 <a-entity id="changeImg">
 <a-sky id="360" src="" rotation="0 -130 0"></a-sky>
 </a-entity>
</a-scene>
<p>1:360 度パノラマ画像を選んで下さい</p>
<form>
<input type="file" accept='image/*'onchange="previewImage(this);">
</form>
```

```
✒ ✑
 ✓js 画像の変換 ✏
 function previewImage(obj){
  //FileReader クラスのインスタンスを定数 fileReader に代入
 var fileReader = new FileReader();
  // 読み込み完了時のイベント
 fileReader.onload = (function() {
  document.getElementById("changeImg").innerHTML =
  '<a-sky id="360" src="' + fileReader.result + '" rotation="0 -130 0"></a-sky>';
 });
  //readAsDataURL で読み込むと result 属性にファイルの url を格納してくれる。
 fileReader.readAsDataURL(obj.files[0]);
```
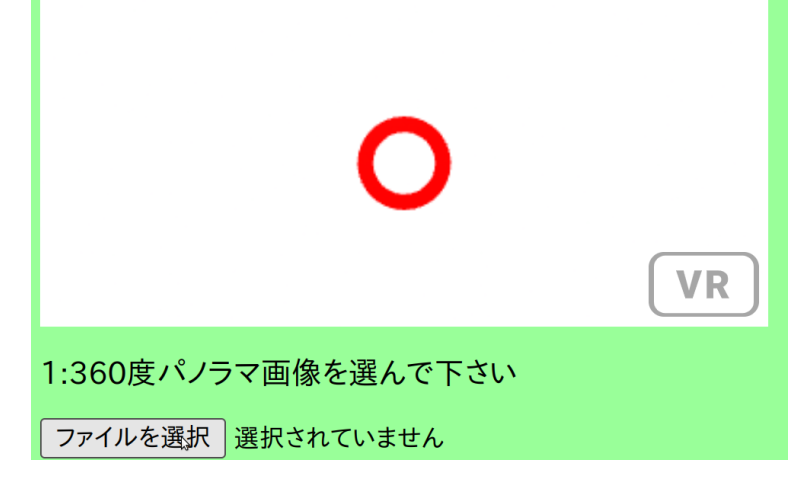

**✒ ✑**

図 5.2 ファイルデータの送信フォーム

}

### 5.2 オブジェクトの配置

背景画像を設定した後に、オブジェクトを配置する操作をおこなってもらうが、ソースコードの記述で配置 を行うと、ソースコードを書いて保存し、実際の画面を確認することを何度も繰り返す必要がある (図 5.3)。 本研究では、プログラミングをせずにオブジェクトの配置を行うために innerHTML を活用し実装する。利用 者にオブジェクトの座標、形、色を指定してもらい、送信されたデータをもとにオブジェクトを配置する (図 5.4)。A-Frame でオブジェクトを配置する際にはソースコードを書き、その都度実際の画面を確認しなければ ならなかったが、本システムでは、入力した座標に配置されたオブジェクトの情報を即座に確認することがで きる。

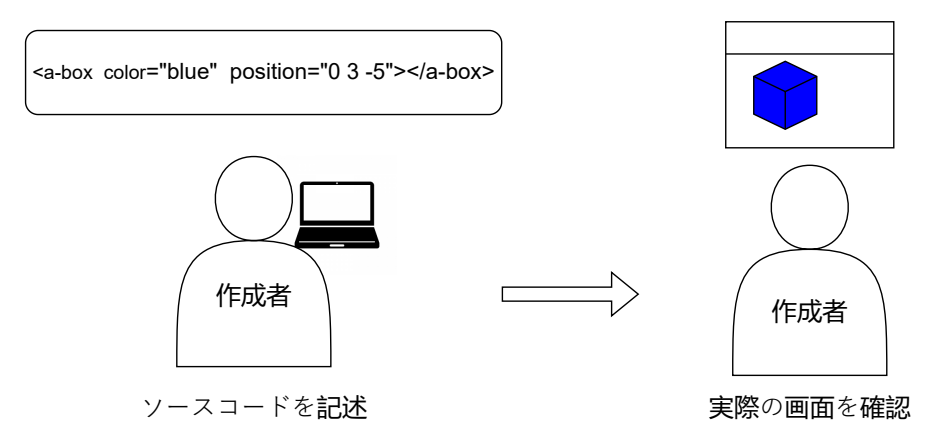

図 5.3 ソースコードの記述でオブジェクトを配置する場合

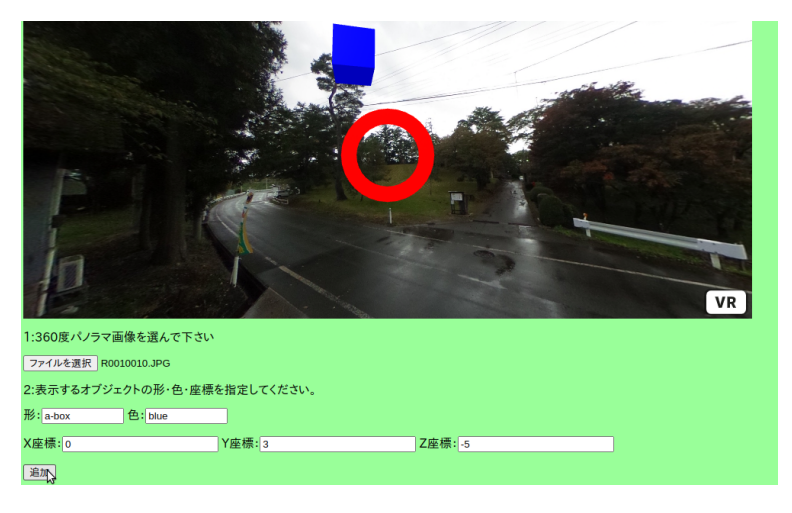

図 5.4 オブジェクトの配置の画面

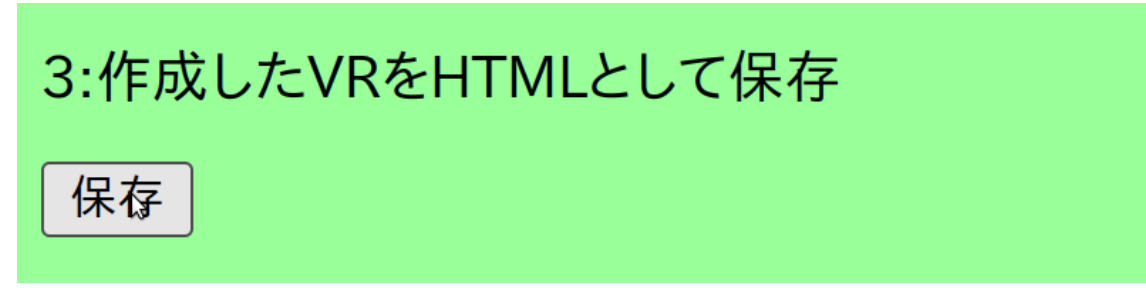

図 5.5 HTML 形式に保存するボタン

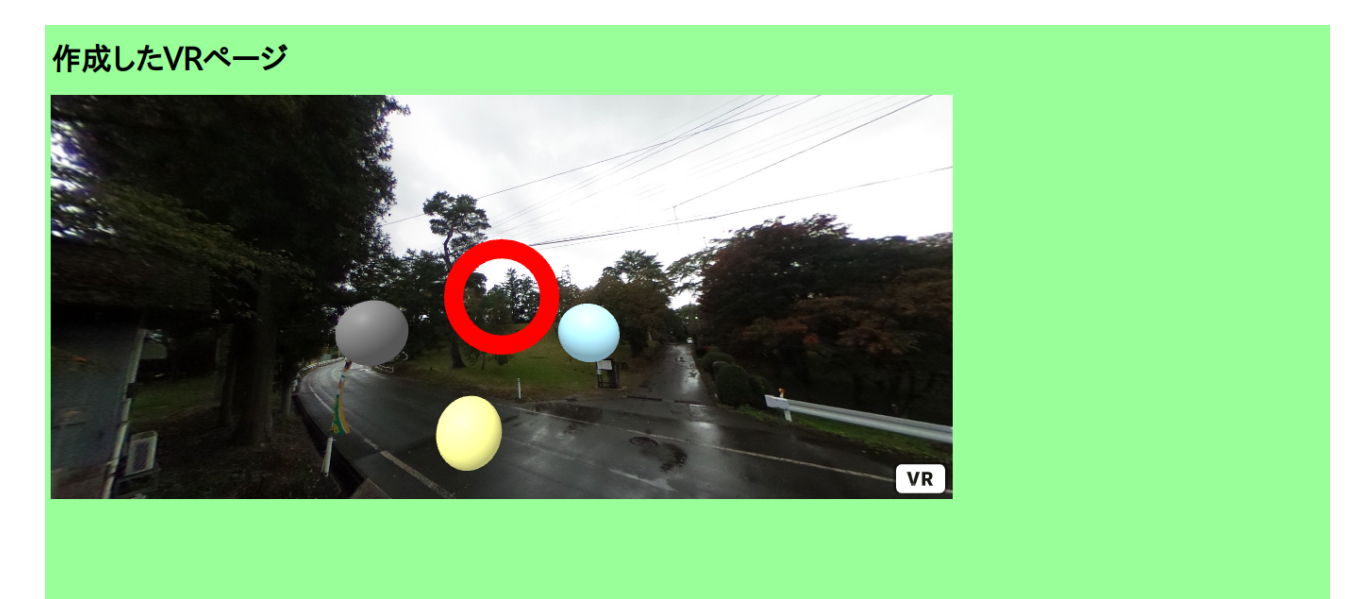

図 5.6 保存された HTML の画面

### 5.3 WebVR を HTML 形式で保存

JavaScript で、保存したい HTML のソースコードをテキストとして変数に代入しておき、そのテキストを ファイルとして出力できる形に変換する。その変換したデータを、URL としてさらに変換する。保存ボタン が押された際に、a 要素が働くようにしてファイルを保存している。保存ボタンを押すことによって HTML 形式に保存することが可能である (図 5.5)。

**✒ ✑**

**✓**HTML WebVR を HTML 形式で保存 **✏**

<p>3: 作成した VR を HTML として保存</p>

<p><input type="button" value="保存" onclick="htmlkeep()"/></p>

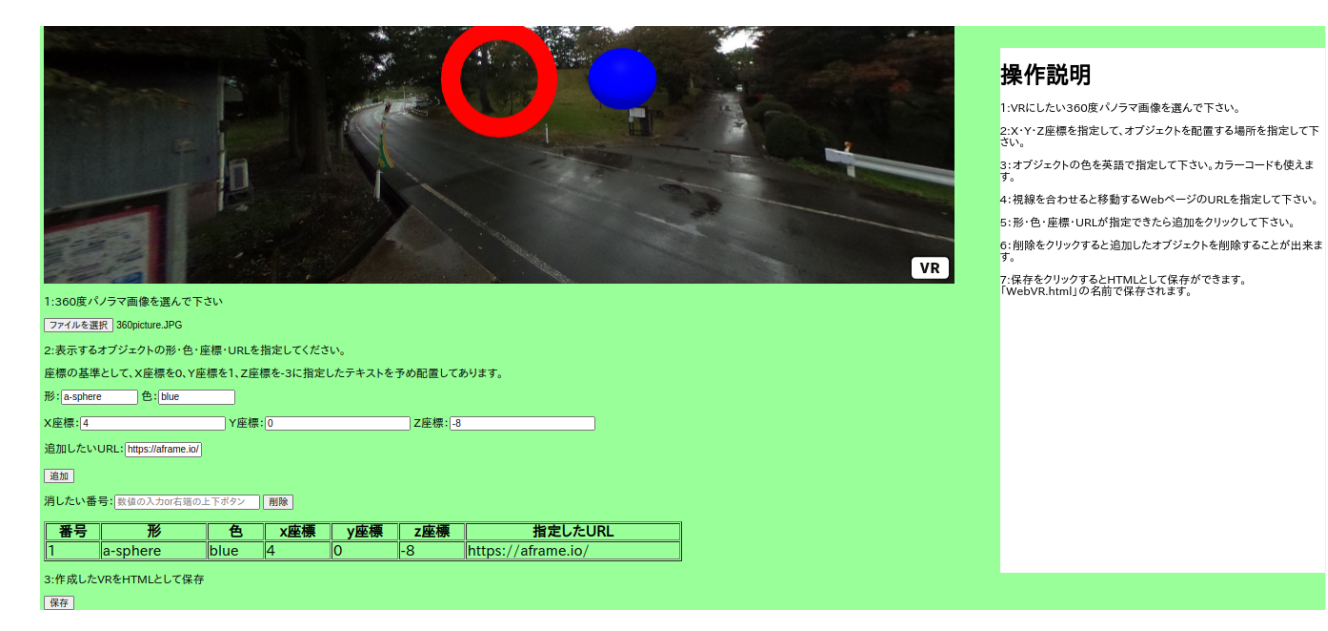

図 5.7 システムの画面

## 第 6 章

# 実験

本章では、作成したシステムの実験を行いその結果をまとめる。

### 6.1 実験の概要

WebVR を構築する際に、本システムを使うときと使わないときの、WebVR 構築にかかる時間を計測し、 その時間を比較する。

定める条件は以下の通りとする。

- 使用するパノラマ画像はどちらも同じものを使用する。
- 配置するオブジェクトの数・形・色・配置する URL は同じ条件にする。
- オブジェクトを配置する場所を景色の特定の地点に定め、そこに配置するように構築する。
- オブジェクトを配置する位置はそれぞれ別の地点とする。

#### 実験の手順を以下に示す

- 使用する 360 度パノラマ画像は図 6.1 の物を使用する。
- 配置するオブジェクトの数は 1 つ、形は球体、色は赤、配置する URL は A-Frame の Web サイトと する。
- 本システムを使用する場合のオブジェクトの配置位置は看板 (図 6.2)、使用しない場合は建物とする (図 6.3)。
- WebVR の作成後にオブジェクトから A-Frame の Web サイトへ移動できた段階で計測を終了する。

### 6.2 実験結果

実験は、本システムを使用する場合と使用しない場合で各 3 回ずつ行い、結果を記録している。

#### それぞれの WebVR の構築にかかる時間

システムを使用した場合としていない場合のどちらも、1 回目より 2 回目の時間が短くなっているが、これ は作業に慣れたことによる時間の減少である。しかし、3 回目の結果では、システムを使用していない場合の 計測時間が増加している。こちらはソースコードの記述を間違え、WebVR が動作しない不具合の修正に時間

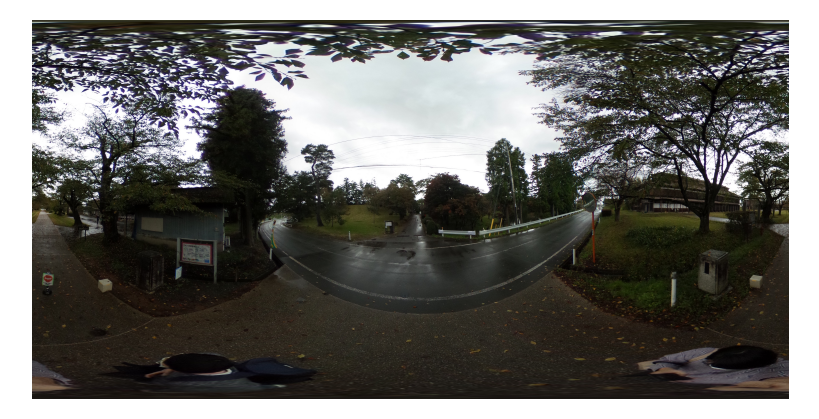

図 6.1 使用する 360 度パノラマ画像

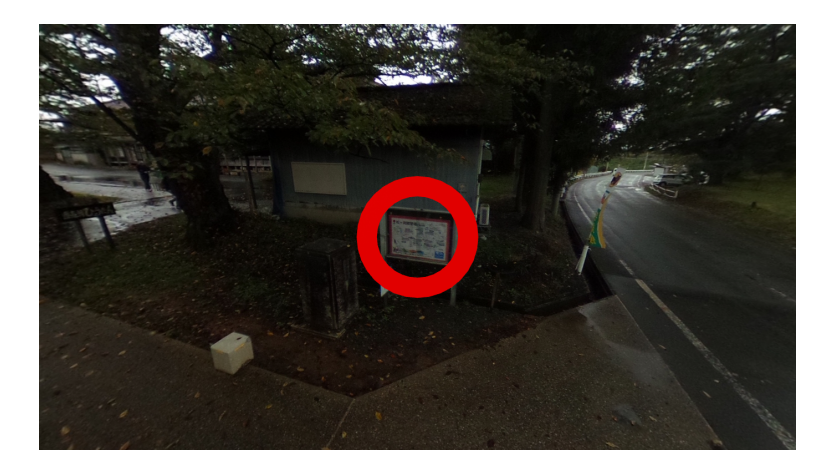

図 6.2 本システムを使用する場合にオブジェクトを配置する場所

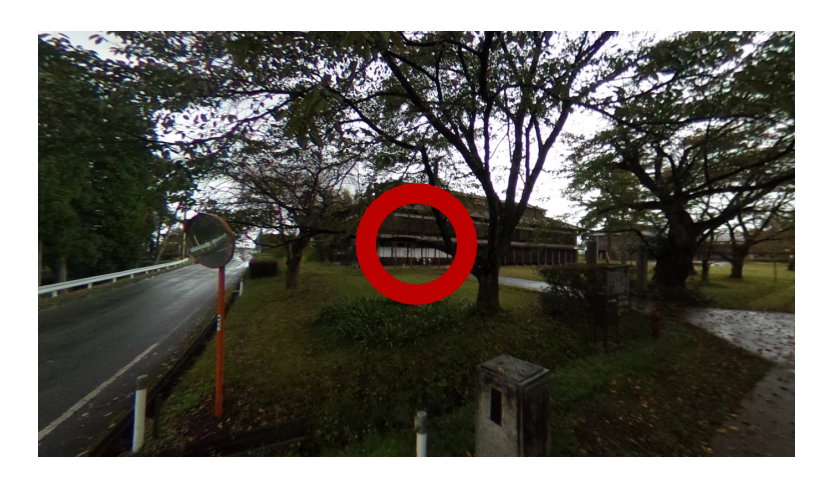

図 6.3 本システムを使用しない場合にオブジェクトを配置する場所

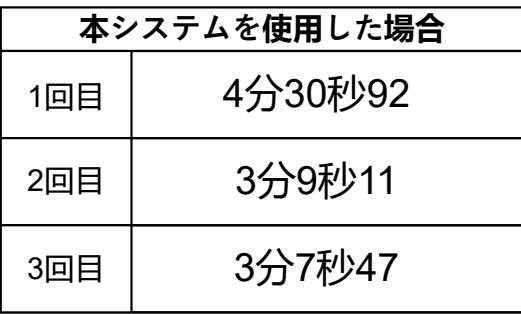

図 6.4 本システムを使用した場合

| 本システムを使用しなかった場合 |          |
|-----------------|----------|
| 1回目             | 21分8秒89  |
| 2回目             | 15分21秒74 |
| 3回目             | 17分9秒24  |

図 6.5 本システムを使用しない場合

をかけたのが原因である。

## 第 7 章

# 結論

本章では、実験の結果から考察を行う。

### 7.1 考察

システムを使用していない場合と比較すると、システムを使用した場合では平均して 14 分 17.33 秒 WebVR の構築の速度が早い。システムを使用しない場合では、ソースコードを一から書かなければならないため倍以 上の時間がかかる。さらに、オブジェクトの配置されている位置はソースコードを記述している段階では把握 できないため、記述を一度終わらせ実際の画面の確認が必要になる。実際の画面を確認した後でも、オブジェ クトの位置がズレているようであれば、再度ソースコードを開いて記述し直さなければならない。その他に も、ソースコードの記述が間違っていた際には WebVR が正常に動作しないため、間違っている部分の発見と 修正に時間をかけなければならない。以上のように、行わなければならない作業が多いため時間が長くなる。 システムを使用している場合ではソースコードを記述する必要がなく、マウスとキーボードの簡単な操作のみ で WebVR を構築できる。さらに、実際の画面を見てどこに配置されているか確認しながら、オブジェクトの 配置が可能であるため時間の短縮となっている。ソースコードの記述と違い間違っている部分が限定的である ため、即座に発見と修正が可能である。

### 7.2 今後の展望

本研究では、プログラミングの知識がない人でも WebVR を作成することのできるシステムの構築を行っ た。事前に利用者に 360 度パノラマ画像を用意してもらう必要があるが、プログラミングをするより早く WebVR を構築する事ができる。さらにソースコードを書くことが無いため、プログラミングの知識がなくと も本システムを動かすことが可能である。しかし本システムの機能は、VR 空間の背景の設定とオブジェクト の配置、オブジェクトに URL を設定する機能までしか実装できていないため、機能が不十分である。他者に 魅力を紹介する WebVR を構築するにあたって、実用的であるとは言えない。よって今後は、システムの有効 性を向上させるため、課題の解決や、システムの機能追加や改善を進めていく。

謝辞

本研究を進めるにあたり、多くの方々にご指導ご鞭撻を賜りました。指導教官の広瀬雄二教授には、本研究 の技術指導や論文の執筆にあたり多大なご協力を賜りました。ここに深謝の意を表します。

付録 A

付録

```
✓HTML オブジェクトの配置 ✏
<a-scene id="vr" embedded>
 <a-entity id="changeObject"></a-entity>
</a-scene>
<p>2: 表示するオブジェクトの形・色・座標を指定してください。</p>
<form id="form1" action="#">
 <p>形:<input type="text" id="shape" list="model"
 placeholder="入力 or クリック" autocomplete="off">
 <datalist id="model">
   <option value="a-sphere">球体</option>
   <option value="a-tetrahedron">四面体</option>
   <option value="a-box">立方体</option>
 </datalist>
 色:<input type="text" id="color" list="tint"
 placeholder="入力 or クリック" autocomplete="off">
   <datalist id="tint">
     <option value="red">赤</option>
     <option value="blue">青</option>
     <option value="yellow">黄色</option>
   </datalist></p>
X 座標:<input type="number" placeholder="数値の入力 or 右端の上下ボタン" id="X">
Y 座標:<input type="number" placeholder="数値の入力 or 右端の上下ボタン" id="Y">
Z 座標:<input type="number" placeholder="数値の入力 ro 右端の上下ボタン" id="Z"></p>
<p>Web ページの URL:<input type="text" placeholder="URL を入力" id="URLjump"></p>
<p><input type="button" value="追加" onclick="Click()"/>
<p>消したい番号:<input type="number"
placeholder="数値の入力 or 右端の上下ボタン" id="numeber">
<input type="button" value="削除" onclick="Delete()"/></p>
</form>
```
**✒ ✑**

**✓**js オブジェクトの配置 **✏**

```
function Click() {
  var textbox1 = document.getElementById("shape");
  var textbox2 = document.getElementById("X");
 var textbox3 = document.getElementById("Y");
  var textbox4 = document.getElementById("Z");
  var textbox5 = document.getElementById("color");
  var inputValue1 = textbox1.value;//オブジェクトの形
  var inputValue2 = textbox2.value;//x 座標
  var inputValue3 = textbox3.value;//y 座標
  var inputValue4 = textbox4.value;//z 座標
  var inputValue5 = textbox5.value;//オブジェクトの色
  idnumber += 1;
  elementnumber += 1;
  element.push(id='"sample-obj' + idnumber + '"');
  getElementById.push('var btn' + idnumber +
  '= document.getElementById(' + element[elementnumber] + ')' + ";");
  addEventListener_URL.push('btn' + idnumber +
  '.addEventListener(' + '"click"' + ', ' + 'function()
  {location.href="' + inputValue6 + '";},false);');
  sphere.push('\langle' + inputValue1 + ' position="' +
  inputValue2 + ' ' + inputValue3 + ' ' +
  inputValue4 + '" color="' +
  inputValue5 + ' " id="sample-obj2">>/ ' + inputValue1 + '>>');var re = sphere.join("");
document.getElementById("changeObject").innerHTML = re;
}
```
**✒ ✑**

**35**

```
✓js WebVR を HTML 形式で保存 ✏
function htmlkeep(){
getElementById2 = getElementById.join("");
addEventListener_URL2 = addEventListener_URL.join("");
var keep = '<!DOCTYPE html>\n<html lang="ja">\n<head>
\n<meta charset="utf-8">\n<title>タイトル</title>\n<style type="text/css">\n
@media (orientation: landscape) {\n#vr {\nwidth: 70vw;\nheight: 70vh;\n}}\n
@media (orientation: portrait) {\n#vr {\nwidth: 45vw;\nheight: 70vh;\n}}\n
body{background-color:#99FF99;}\na-scene {z-index: 0;}\n
#sample-obj1{display:none;}\n.e{display:none;}\n
input[type="text"] {width: 100px;}\n
.box{width:25vw;height:90vh;position:fixed;
top:30px;right:0px;background-color:blue;color:white;}\n
</style>
\n<script src="https://aframe.io/releases/1.2.0/aframe.min.js"></script>\n
</head>\n<br/><br/>h<h1>作成した VR ページ</h1>\n<a-scene id="vr" embedded>\n
<a-entity id="changeImg">
\langle a\text{-sky id} = "360" \text{ src} = " + fileReader.result + " rotation="0 - 130 0" < /a\text{-sky}</a-entity>\n<a-camera look-controls wasd-controls position="0 0 0">\n
<a-entity\ncursor="fuse: true; timeout:500;"\n
scale="0.2 0.2 0.2"\nposition="0 0 -1"\ngeometry="primitive: ring"\n
material="color: red;">\n</a-entity></a-camera>\n
' + sphere + \n' \n < /a-scene>\n </body>\n <script>\n
' + getElementById2 + '\n' + addEventListener_URL2 + '\n</script>\n</html>'
        //文字列を Blob オブジェクトに変換することで、ファイルとして出力できる形式になる。
var blob = new Blob([keep], { "type" : "text/html" });
var link = document.createElement('a');
     //a 要素のリンク先としてファイルを登録。
     //URL.createObjectURL(変換したい Blob オブジェクト) で、Blob オブジェクトを URL に変換。
link.href = URL.createObjectURL(blob);
link.download = 'WebVR.html';
link.click();
}
```
**✒ ✑**

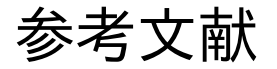

- [1] 物部寛太郎, 鈴木孝浩.360 度パノラマ画像を用いた VR 観光システムの研究開発. 第 26 回日本バーチャル リアリティ学会大会論文集.2021,26,1B2-1.
- [2] 村本卓.VR コンテンツの特性を考慮した観光スポットの発見.Discovering Sightseeing Spots based on Characteristcs of VR Contents. 八戸学院大学紀要.2019.58.71-75.
- [3] WHATWG."HTML".HTML spec HTML Standard.https://html.spec.whatwg.org/ multipage/,(参照 2021-12-10).
- [4] "A-Frame".A-Frame: Hello WebVR.https://aframe.io/docs/1.3.0/introduction/,(参照 2022-11-6).
- [5] MDN."JavaScript".JavaScript MDN Web Docs.https://developer.mozilla.org/ja/docs/Web/ JavaScript,(参照 2021-12-10).